### $\mathbf{d}$   $\mathbf{d}$ **CISCO**

#### **KURZREFERENZ**

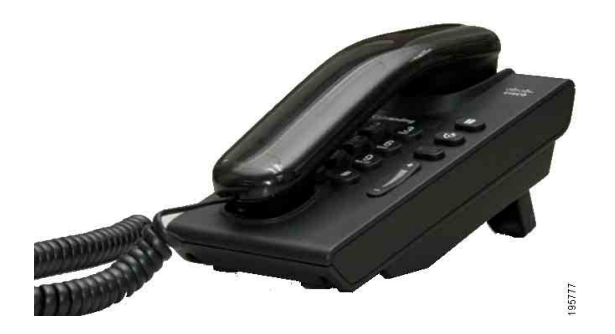

### **Cisco Unified IP-Telefon 6901**

- **1** [Wählen](#page-0-0)
- **2** [Anrufe annehmen](#page-0-1)
- **3** [Voicemail](#page-0-2)
- **4** [Halten](#page-0-3)
- **5** [Konferenz](#page-0-4)
- **6** [Übergabe](#page-0-5)
- **7** [Anrufe umleiten](#page-0-6)
- **8** [Lautstärkeeinstellungen](#page-0-7)
- **9** [Tipps](#page-0-8)

♦

**Hinweis Das beste Druckergebnis erzielen Sie auf Papier des Formats 8,5 x 14" (21,6 x 35,6 cm).**

### <span id="page-0-0"></span>**1 Wählen**

Um einen Anruf einzuleiten, nehmen Sie den Hörer ab und wählen Sie eine Nummer.

#### **Zuletzt gewählte Nummer erneut wählen**

Wechseln Sie in den Zustand "Abgehoben" und drücken Sie die Taste **Wahlwiederholung** .

### <span id="page-0-1"></span>**2 Anrufe annehmen**

Wenn Sie einen neuen Anruf erhalten, wird dies durch Folgendes angezeigt:

**•** Ein rot blinkendes Licht am Hörer

**•** Eine gelb blinkende Leitungstaste Nehmen Sie den Hörer ab, um den Anruf entgegenzunehmen.

### <span id="page-0-2"></span>**3 Voicemail**

Wenn Sie eine neue Nachricht erhalten, wird dies durch Folgendes angezeigt:

- **•** Ein konstant rot leuchtendes Licht am Hörer
- **•** Ein unterbrochenes Rufzeichen (sofern verfügbar)

#### **Nachrichten abhören**

Wählen Sie die (vom Systemverwalter bereitgestellte) Voicemail-Nummer und folgen Sie den Sprachanweisungen, um Ihre Nachrichten abzuhören.

## <span id="page-0-3"></span>**4 Halten**

- **1.** Drücken Sie die Taste **Halten** .
- **2.** Sie können einen Anruf aus der Warteschleife holen, indem Sie die grün blinkende **Leitungstaste** drücken oder bei aufgelegtem Hörer in den Zustand "Abgehoben" wechseln.

### <span id="page-0-4"></span>**5 Konferenz**

- **1.** Drücken Sie während eines Gesprächs (das sich nicht in der Warteschleife befindet), den Gabelschalter und lassen Sie ihn wieder los, um ein Freizeichen zu erhalten.
- **2.** Tätigen Sie einen neuen Anruf.
- **3.** Warten Sie, bis der Empfänger den Anruf entgegennimmt oder bis das Telefon klingelt.
- **4.** Drücken Sie den Gabelschalter erneut und lassen Sie ihn wieder los.

An einer Konferenz können maximal drei Personen teilnehmen.

#### **Teilnehmer aus einer Konferenz entfernen**

Drücken Sie während einer Konferenz den Gabelschalter und lassen Sie ihn wieder los, um die zuletzt beigetretene Person zu entfernen.

# <span id="page-0-5"></span>**6 Übergabe**

- **1.** Drücken Sie während eines Gesprächs (das sich nicht in der Warteschleife befindet), den Gabelschalter und lassen Sie ihn wieder los, um ein Freizeichen zu erhalten.
- **2.** Geben Sie die Telefonnummer des Empfängers ein.
- **3.** Legen Sie auf, um die Übergabe durchzuführen.

### <span id="page-0-6"></span>**7 Anrufe umleiten**

- **1.** Sie können Anrufe, die auf Ihrer Hauptleitung eingehen, an eine andere Nummer umleiten, indem Sie sich zunächst bei den Webseiten für Benutzeroptionen anmelden.
- **2.** Gehen Sie zu **Gerät** > **Leitungseinstellungen**.
- **3.** Geben Sie die Nummer ein, an die Sie die Anrufe weiterleiten möchten.
- **4.** Drücken Sie Speich. Ist die Funktion "Alle Anrufe umleiten" aktiviert, blinkt die Leitungstaste gelb und Sie hören ein unterbrochenes Rufzeichen (sofern verfügbar).

### <span id="page-0-7"></span>**8 Lautstärkeeinstellungen**

Die Lautstärketaste befindet sich rechts neben dem Tastenfeld.

- **•** Sie können die Hörerlautstärke anpassen, indem Sie bei abgehobenem Hörer die Lautstärketaste drücken.
- **•** Sie können die Ruftonlautstärke anpassen, indem Sie die Lautstärketaste drücken, während der Hörer aufgelegt ist oder sich ein Anruf in der Warteschleife befindet.
- **•** Sie können das Telefon stummschalten, wenn es klingelt, indem Sie einmal auf die Lautstärketaste drücken (wenn Sie mehrfach drücken, wird die Ruftonlautstärke leiser gestellt).

## <span id="page-0-8"></span>**9 Tipps**

#### **Wie verwende ich den Gabelschalter?**

Der Gabelschalter befindet sich auf der Hörergabel Ihres Telefons. Sie können den Gabelschalter drücken und wieder loslassen, um Funktionen (Flash) auf Ihrem Telefon zu aktivieren.

#### **Wie behalte ich den Überblick über mehrere Anrufe?**

Die Farben der Leitungstasten zeigen den Anrufstatus an und helfen Ihnen, den Überblick über mehrere Anrufe zu behalten:

- **•** Verbundener Anruf Leitungstaste leuchtet konstant grün
- **•** Anruf in der Warteschleife Leitungstaste blinkt grün
- **•** Gemeinsam genutzte Leitung, die remote verwendet wird – Leitungstaste leuchtet konstant rot
- **•** Gemeinsam genutzte Leitung, auf der ein Anruf remote gehalten wird – Leitungstaste blinkt rot
- **•** Eingehender Anruf Leitungstaste blinkt gelb
- **•** Alle Anrufe umleiten Leitungstaste leuchtet konstant gelb

#### **Wie kann ich auf Verwaltereinstellungen zugreifen?**

Drücken Sie bei abgehobenem Hörer gleichzeitig die Tasten \*, # und 0, um auf das IVR-System für die Telefonverwalter-Einstellungen zuzugreifen. Die Standard-PIN ist 24726.

#### **Wo finde ich ein vollständiges Benutzerhandbuch?**

[http://www.cisco.com/en/US/products/ps10326/](http://www.cisco.com/en/US/products/ps10326/products_user_guide_list.html) products\_user\_guide\_list.html

#### **Amerikazentrale** Cisco Systems, Inc. 170 West Tasman Drive San José, CA 95134-1706 USA <http://www.cisco.com> Tel.: +1 408 526-4000 +1 800 553-NETS (6387) Fax: +1 408 527-0883

 $\left\vert \cdot\right\vert \left\vert \cdot\right\vert \left\vert \cdot\right\vert \cdot$ **CISCO** 

Cisco, Cisco Systems, the Cisco logo, and the Cisco Systems logo are registered trademarks or trademarks of Cisco and/or its affiliates in the United States and certain other countries. All other trademarks mentioned in this document or website are the property of their respective owners. The use of the word partner does not imply a partnership relationship between Cisco and any other company. (1002R)

© 2010 Cisco Systems, Inc. All rights reserved. Veröffentlicht am 31. März 2010, OL-22580-01